# Picture Overlay Crack Full Product Key [Mac/Win]

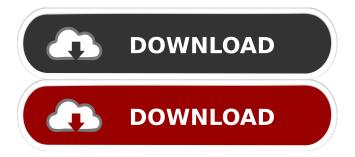

## Picture Overlay Crack + Download (Updated 2022)

There are several applications that are in use to overlay a picture on a screen window. As stated in the description, Picture Overlay Activation Code is a simple application to overlay any image on any running application. The image will be transparent and will not interfere with any mouse clicks. There are different image sizes available, depending on the OS you are using, plus custom image sizes can be added. Image Overlay is compatible with the following image types:.jpg,.png, and.gif. You can also upload a.dib file, provided the application supports this format. A.dib file is a device independent bitmap (DIB) file that contains raw bitmap data in the form of an array of unsigned bytes. The application also provides a full configuration screen, with all available options that allow you to fine-tune the application for the different possible scenarios. Features: 1. Full configuration screen with all available options 2. Included sample images 3. Ability to upload your own images 4. Two ways to use the image: simple and delayed 5. Toggles the image window mode 6. Simple image editing A Picture Overlay Cracked 2022 Latest Version is a simple application that allows you to create and manipulate a picture or image that will be placed on top of any running application or window. An overlay can be positioned anywhere on the screen, can be resized and moved, and can be fixed in place. The image window will be transparent, and your mouse clicks will be unaffected. There are several different image sizes available, depending on the OS you are using, plus you can add your own image sizes. A.dib file is a device independent bitmap (DIB) file that contains raw bitmap data in the form of an array of unsigned bytes. The application also provides a full configuration screen, with all available options that allow you to fine-tune the application for the different possible scenarios. Features: 1. Full configuration screen with all available options 2. Included sample images 3. Ability to upload your own images 4. Two ways to use the image: simple and delayed 5. Toggles the image window mode 6. Simple image editing A picture overlay is a simple application that allows you to create and manipulate a picture or image that will be placed on top of any running application or window. An overlay can be positioned anywhere on

## Picture Overlay With Product Key [Win/Mac]

# g: is the macro value (only used in version 1.0 and 1.5) # m: is the macro key (only used in version 2.0) # i: is the image path # q: is the overlay type (only used in version 2.0) # n: is the image name # t: is the overlay title (only used in version 2.0) # i: is the image path # q: is the overlay type (only used in version 2.0) # n: is the image name # s: is the background image path # d: is the background dim parameter (only used in version 2.0) # t: is the overlay title (only used in version 2.0) # n: is the image name # s: is the background image path # d: is the image path # q: is the overlay type (only used in version 2.0) # n: is the image name # s: is the background image path # d: is the background dim parameter (only used in version 2.0) # t: is the overlay title (only used in version 2.0) # b: is the background opacity (only used in version 2.0) # h: is the overlay height parameter (only used in version 2.0) # w: is the overlay width parameter (only used in version 2.0) # x: is the overlay width parameter (only used in version 2.0) # h: is the overlay height parameter (only used in version 2.0) # x: is the overlay x coordinate # y: is the overlay y coordinate # y: is the overlay x coordinate # y: is the overlay volume value (only used in version 2.0) # w: is the overlay height parameter (only used in version 2.0) # h: is the overlay height parameter (only used in version 2.0) # h: is the overlay height parameter (only used in version 2.0) # h: is the overlay height parameter (only used in version 2.0) # h: is the overlay height parameter (only used in version 2.0) # h: is the overlay height parameter (only used in version 2.0) # h: is the overlay height parameter (only used in version 2.0) # h: is the overlay height parameter (only used in version 2.0) # h: is the overlay height parameter (only used in version 2.0) # h: is the overlay height parameter (only used in version 2.0) # h: is the overlay height parameter (only used in version 2.0) # h: is the overlay height parameter (only used in versio

#### Picture Overlay With License Key PC/Windows

When you place Picture Overlay on top of your active application window, you can select any image from your hard drive. To select and set the size of the image to be displayed, use the dialog button on the menu bar. Once you have set the size of the image, you can specify its color by selecting between the dark and light colors. When you have set the size and color of the overlay, it will become visible on top of the active application window. The color and size of the overlay can be modified at any time and the image can be added to a playlist. Windows Vista/7/8 Set Picture Overlay to the top or as a Always on Top overlay with the following steps: Start Windows Open the Start menu by clicking the Start button in the lower-left corner of the screen. Press and hold the CTRL key and click the Picture Overlay icon in the Start menu. A small window will open and display the status of the Picture Overlay. Once the overlay mode is set to "Always on Top", pressing the ALT key will toggle the overlay on and off. Pressing the CTRL key will toggle the overlay on and off. Windows XP To display Picture Overlay on top of any window, press ALT+CTRL+I to open the Control Panel, click the "System" tab and click on the "Picture Overlay" icon. A small window will open and display the status of the Picture Overlay. Once the overlay mode is set to "Always on Top", pressing the ALT key will toggle the overlay on and off. Pressing the CTRL key will toggle the overlay on and off. Linux Open a terminal and type the following command: pkill -STOP ust The overlay will display on top of any active application. If you also want to change the colors of the image, press ALT+CTRL+I to open the Control Panel and click the "System" tab. Double-click on the "Picture Overlay" icon. A small window will open and display the status of the Picture Overlay. You can choose to add a picture to the playlist of image, using the dialog button on the menu bar. You can also change the color of the image, using the dialog button on the menu bar. Once

### What's New In Picture Overlay?

POG is an application for overlaying an image on any application or game window, without interfering with mouse clicks. The image can be rotated and moved, and it can be displayed over the top, bottom, left and right of any window. Key Features: Simple application for overlaying an image on any application or game window When the overlay mode is toggled, the image window becomes transparent You can place the image on top, bottom, left and right of any window Adjust the transparency level of the overlay window Windows 8 support This version of Picture Overlay can be used on Windows 8. Requirements: This version of Picture Overlay can be used on Windows XP or later versions. Download: Demo How to install Download the zip file and unzip it. Open the main program file and double-click PictureOverlaySetup.exe to start the setup wizard. Click Finish to complete the installation. Click Finish to complete the setup. When the setup is complete, start Picture Overlay and use the left and right buttons to place the image on the desired window. Note: When the image is hidden by another window, the image may not show in the portion of the window that is hidden by the image. To see the image that is hidden by another window, you may need to click the window that is covering the image, and then the image will show up. Other easy to use graphics editors Some graphics editors are listed below. They are designed for editing graphics, but can also be used to overlay an image on any application or game window. If you can't find a suitable image editor, you can try drawing an image or creating an image with an image editing software. You can also use a drawing tool on a blank window to draw a picture and use the mouse to position it where you want it to appear. Picture Overlay Related Software Antialiasing is a generic term that refers to the practice of smoothing the edges of an image to reduce the visual impact of jagged edges, and its purpose is to improve the quality of the image. Most graphics editors have an Anti-Aliasing option that can be used to produce more natural-looking images. A picture is an image that has been modified to produce a new image. The initial process of creating a picture is called the capture phase, and it is the main job of a picture editor. Picture Editing Software For Windows The following is a list of picture editing software for Windows. Most of them are freeware, and some require you to pay a small fee for the software. You can't see the image that is under the image when it is on top of another window.

## **System Requirements:**

CPU: Intel i3-3225 Sandy Bridge 1.6GHz 4GB RAM Intel HD Graphics 4000 Windows 7 SP1 32-bit or later Mac OS X 10.7 or later NVIDIA: GeForce GTX 650 or AMD Radeon HD 6790 or HD 6900 1 GB RAM 1024x768 screen DirectX®: 10 Windows Vista® 32-bit or later Minimum operating system: Windows® XP® SP2, SP3 or Windows Vista® SP

https://orbeeari.com/zduplex/

 $\underline{http://s3.amazonaws.com/video ondemand-source-8vbop216albp/wp-content/uploads/2022/06/06180250/IIlustrate.pdf}$ 

https://holybitcoins.com/?p=7407

https://nunafrut.com/gps-track-editor/

https://antiquesanddecor.org/wp-content/uploads/2022/06/uWave\_SDR.pdf

http://8848pictures.com/ing8-for-ios-crack-activator/

https://influencerstech.com/upload/files/2022/06/38OzJz1A8UDBDRITx4wx\_06\_cf6bd4c436b12cc4ee37a68b313c2d67\_file.pdf

http://www.pickupevent.com/?p=11908

https://invertebase.org/portal/checklists/checklist.php?clid=6618

http://fystop.fi/?p=16609